## **NLS-FR40 桌面式条码扫描器使用指南**

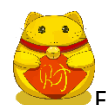

,<br>FR40 必须与一台主机相连方能操作。 主机可以是 PC 机 , POS 机 , 或者带有 USB、RS-232 . 接口中任意一种的智能终端。

**USB**

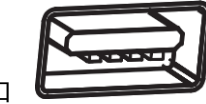

主机上的 USB 接口

**RS-232**

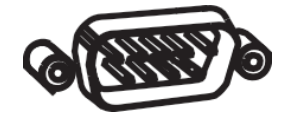

主机上的 RS-232 接口

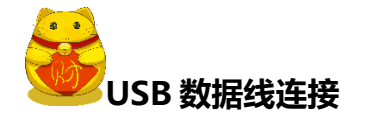

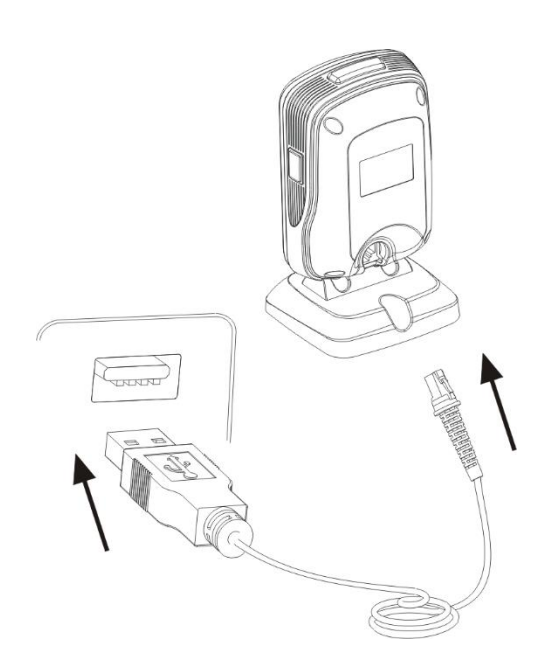

1、将 USB 数据线的设备接口端(RJ45 接口)与 FR40 相连;

2、将 USB 数据线的主机接口端(USB 接口)与主机相连。

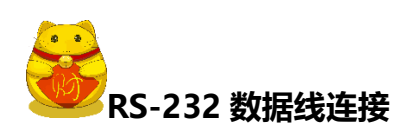

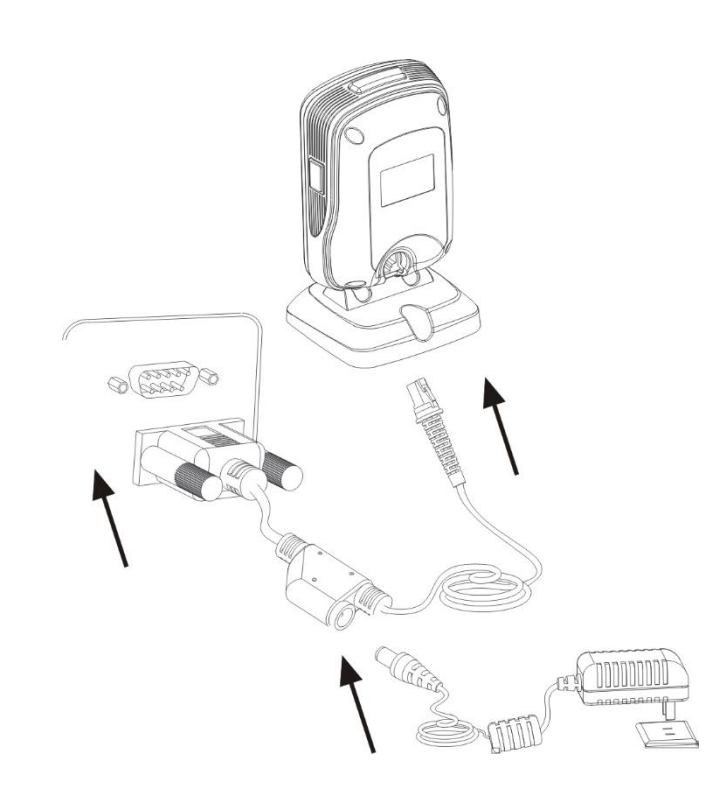

- 1、将 RS-232 数据线的设备接口端(RJ 45 接口)与 FR40 相连;
- 2、将 RS-232 数据线的主机接口端(RS-232 接口)与主机相连;
- 3、将 RS-232 数据线与电源适配器相连。

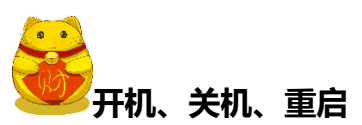

1、开机:将 FR40C 扫描器与主机相连,FR40 扫描器自动开机并处于休眠状态。

2、关机: 将连接 FR40C 扫描器的数据线移除; 将插在主机上 USB 数据线移除; 将插在 RS-232 数据上的 电源适配器移除。

3、重启:若 FR40 扫描器死机或者无回应,请关机再开机实现重启。

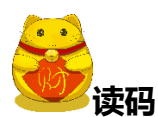

在感应识读模式下,扫描条码操作步骤如下:

1、确保扫描器、数据线、数据接收主机和电源等已正确连接后开机,顶部指示灯亮起。

2、将商品上的条码对准 FR40 的识读窗口前方约 1cm~10cm 的位置 (条码越大/越长,则条码距离 FR40 识读窗口所需的距离越远),照明灯被激活,出现红色照明区域并开始读码。

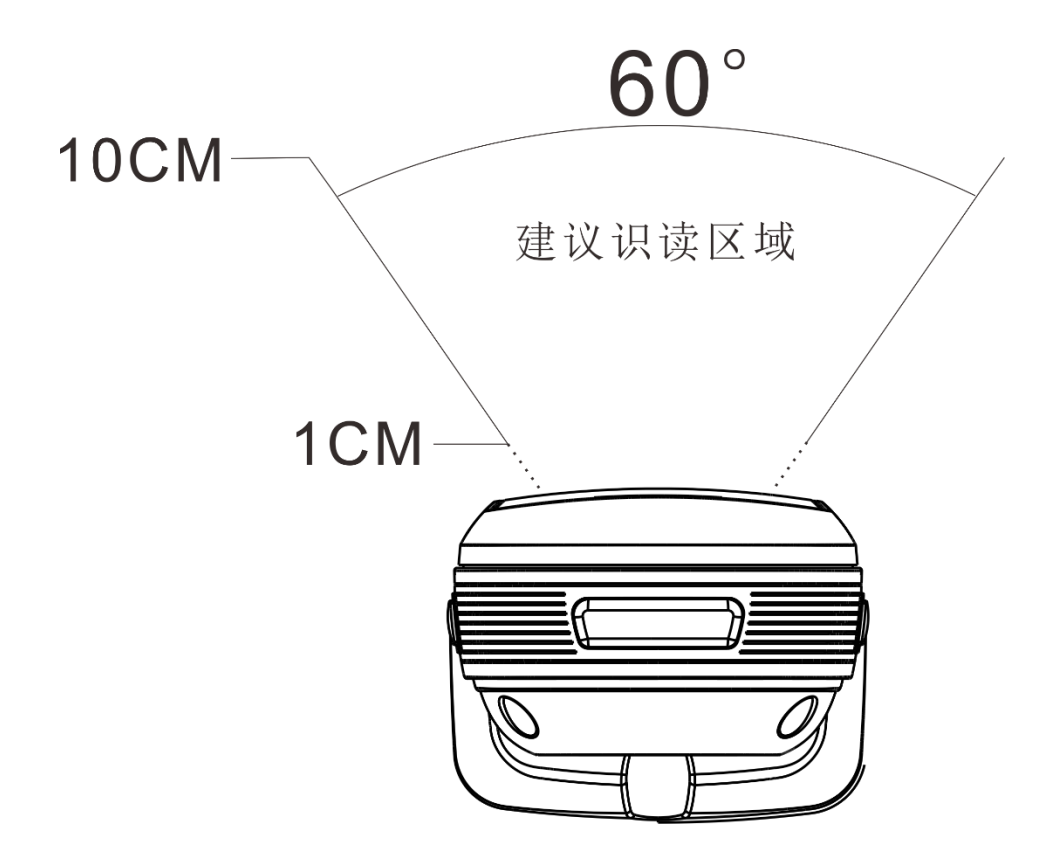

3、听到成功提示音响起,同时红色照明灯熄灭,则读码成功,扫描器将解码后的数据传输至主机。

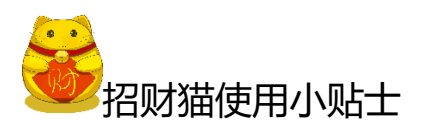

- 1、 按下设备顶部的切换按键,顶部指示灯切换至红灯,即可识读手机屏幕条码;
- 2、 如果遇到不好识读的条码,可以通过调整设备与条码间的距离,让条码更好的被识读;
- 3、 推荐将招财猫与桌面摆成如下 80°左右,能够发挥招财猫的最佳性能。

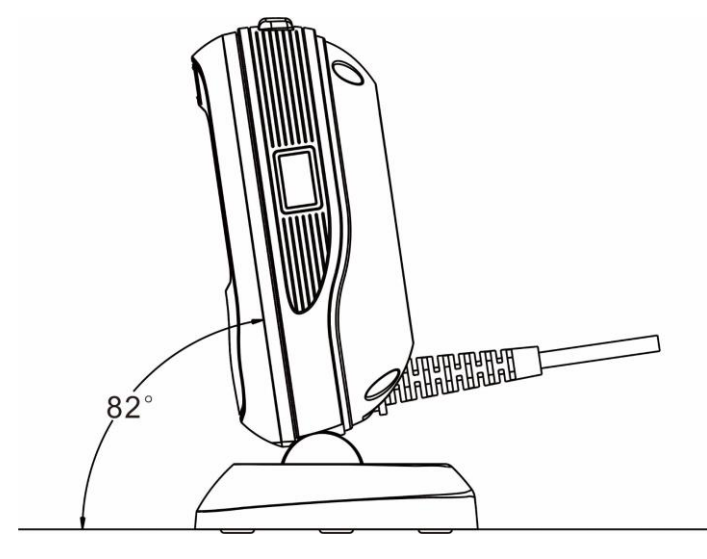